### Stefanie Mühle April 2020

## What is CASA?

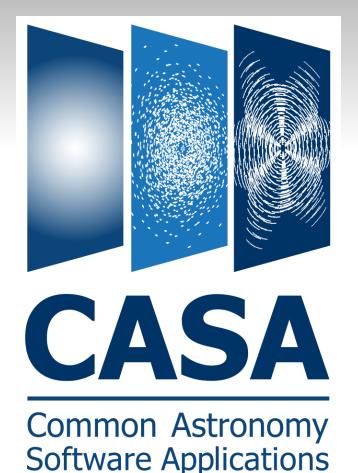

 software for data reduction and analysis of *next* generation radio astronomical data

- Tools written in C++
- interactive iPython interface
- developed by NRAO (USA),
   ESO (Europe), NAOJ (Japan),
   ASIAA (Taiwan), CSIRO
   (Australia), ASTRON
   (Netherlands)

#### National Radio Astronomy Observatory

Enabling forefront research into the Universe at radio wavelengths

Science

# 1) go to the CASA homepage: https://casa.nrao.edu/

#### About CASA

NRAC

Home

.....

About NRAO

**News & Events** 

Download

Documentation

**Getting Help** 

Acknowledgements

CASA Docs: Official documentation

Help us improve CASA: short <u>user survey</u>

#### CASA logos/promotion

Search CASA

#### About CASA

CASA, the Common Astronomy Software Applications package, is being developed with the primary goal of supporting the data post-processing needs of the next generation of radio astronomical telescopes such as ALMA and VLA. The package can process both interferometric and single dish data. The CASA infrastructure consists of a set of C++ tools bundled together under an iPython interface as data reduction tasks. This structure provides flexibility to process the data via task interface or as a python script. In addition to the data reduction

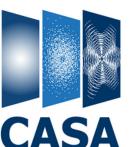

Common Astronomy Software Applications

**CASA Docs CASA Guides** Newsletter **Download** ) Helpdesk

tasks, many post-processing tools are available for even more flexibility and special purpose reduction needs.

CASA is developed by an international consortium of scientists based at the National Radio Astronomical Observatory (NRAO), the European Southern Observatory (ESO), the National Astronomical Observatory of Japan (NAOJ), the Academia Sinica Institute of Astronomy and Astrophysics (ASIAA), the CSIRO division for Astronomy and Space Science (CASS), and the Netherlands Institute for Radio Astronomy (ASTRON) under the guidance of NRAO.

#### National Radio Astronomy Observatory

Enabling forefront research into the Universe at radio wavelengths

Log On | Visit Public Website | Contact Us

Home

About NRAO

News

# 2) go to the section "Download" and scroll down ...

|  | Abc | out | CA | SA |
|--|-----|-----|----|----|
|--|-----|-----|----|----|

CASA News

Download

Documentation

**Getting Help** 

Acknowledgements

<u>CASA Docs</u>: Official documentation

Help us improve CASA: short <u>user survey</u>

Search CASA

Go

Contact us

Feb 19, 2020: A new CASA 5.6.2-3 patch is available for use with the VLA pipeline. The previous version CASA 5.6.2-2 contained a bug in the VLA pipeline, where restoration of MSs (e.g., when restored through the new interface to the <u>NRAO archive</u>) produced incorrect results between Oct 21 2019 and Feb 2020. All CASA functionality in CASA 5.6.2-3 is equivalent to that in CASA 5.6.2-2 and CASA 5.6.1-8. See CASA Docs for more information.

Dec 17, 2019: CASA 6 is now available for developers and power users. This CASA 6 version offers the CASA tools and tasks as modules for pip-wheel installation in Python 3. The tools and tasks in CASA 6 are in content the same as those in CASA 5.6.1. Not all GUIs are included in this first version of CASA 6. See the Section "CASA 6" below for details.

**Dec 3, 2019: Catalina OSX 10.15 version of CASA 5.6.1 is now available.** This 10.15 version is not officially supported by the CASA team, but it passed the standard tests, so it should work the same way as the OSX 10.14 version. This 10.15 version can be downloaded <u>here</u>. More details are given in the section below on Supported Operating Systems.

#### **Obtaining the CASA Release**

#### Supported Operating Systems

The latest CASA release 5.6.1 is available for the following operating systems:

- Linux
  - Red Hat 7
  - Red Hat 6
- Mac OS X
  - macOS 10.14 (Mojave)
  - macOS 10.13 (High Sierra)

CASA may also work on other flavors of Linux, but only the operating systems listed above are officially supported by CASA, because these we run regular tests on.

#### Downloads

Please follow these links for d instructions are provided, too. CASA *Pre-releases* are code t and not well documented.

Alert for pipeline use: The A download the correct CASA pi scientifically validated for ALM

# ... to get the latest version for your operating system

**Release = stable version** 

**Pre-release = development version** 

| CASA                     | <u>CASA</u><br><u>Release</u><br><u>5.6.1-8</u> * | CASA Pre-<br>releases | <u>CASA</u><br><u>containing</u><br><u>ALMA</u><br><u>pipeline</u><br><u>5.6.1-8</u> ** | <u>CASA</u><br><u>containing</u><br><u>VLA pipeline</u><br><u>5.6.2-3</u> *** |
|--------------------------|---------------------------------------------------|-----------------------|-----------------------------------------------------------------------------------------|-------------------------------------------------------------------------------|
| Linux Packages           |                                                   |                       |                                                                                         | Installation                                                                  |
| Red Hat 7                |                                                   |                       |                                                                                         |                                                                               |
| Red Hat 6                |                                                   |                       |                                                                                         |                                                                               |
| Mac OS X Packages        |                                                   |                       |                                                                                         | Installation                                                                  |
| OS X 10.14 (Mojave)      |                                                   |                       |                                                                                         |                                                                               |
| OS X 10.13 (High Sierra) |                                                   |                       |                                                                                         |                                                                               |

\* The CASA 5.6.1-8 version for general use is identical to the CASA 5.6.1-8 pipeline version that is used by the ALMA pipeline. Both links therefore point to the same casa-pipeline-release-5.6.1-8.x file, which has the VLA pipeline included. The CASA 5.6.1-8 version is also functionally equivalent to CASA 5.6.2-3, which contains two bug fixes relevant to the VLA pipeline.

\*\* Pipeline version number 42866.

\*\*\* Not available for OSX 10.13. For manual processing, please use CASA 5.6.1-8.

#### DISCLAIMER:

CASA now collects usage statistics including task execution timings and crash reports. This data will be periodically sent

#### **Hardware Requirements**

### Small detour: older CASA versions are available further down that same page

nardware, and a balanced configuration regarding run CASA.

d ALMA data can be found on the <u>'Hardware</u>

y to raise the ulimit to avoid and error "too many open at to only raise the soft limit, but also the hard-limit, users to set ulimit to at least 16384 for both the soft in tclean.

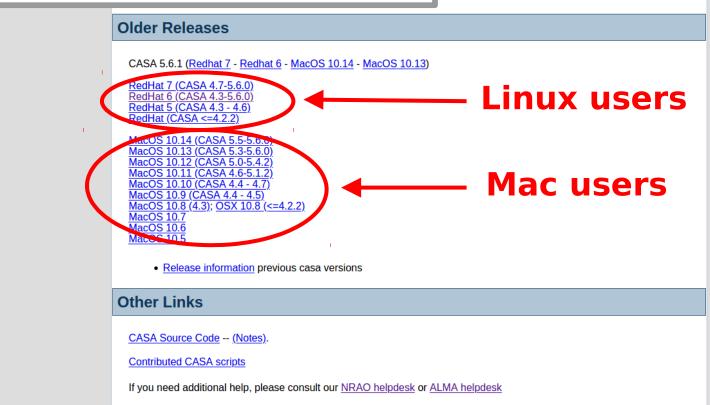

#### **Downloads**

Please follow these links for downloading the *current release* of the code for your specific operating system. Installation instructions are provided, too. Links to *previous releases* are given at the bottom of this page. CASA *Pre-releases* are code under development. Use with caution as the code is still undergoing changes, is less tested and not well documented.

Alert for pipeline use: The ALMA and VLA pipelines are included only in certain versions of CASA. Please ensure to download the correct CASA pipeline version for your data. The latest versions of CASA with a pipeline that has been scientifically validated for ALMA or VLA are given below.

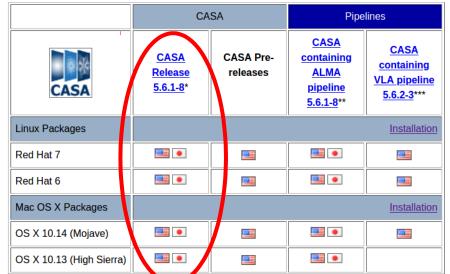

\* The CASA 5.6.1-8 version for general as is identical to the CASA 5.6.1-8 pipeline version that is used by the ALMA pipeline. Both links therefore point to the same casa-pipeline-release-5.6.1-8.x file, which has the VLA pipeline included. The CASA 5.6.1-8 version is also functionally equivalent to CASA 5.6.2-3, which contains two bug fixes relevant to the VLA pipeline.

\*\* Pipeline version number 42866.

\*\*\* Not available for OSX 10.13. For manual processing, please use CASA 5.6.1-8.

### In class, we will use CASA version 5.6.1-8

personal data.

### Installation overview:

- No root or sudo permissions required!
- go to
  https://casa.nrao.edu/casa\_obtaining.shtml
- download CASA release 5.6.1-8
- [recommended: check download with md5sum]
- follow the installation instructions on the following slides according to your operating system
- all executables will be in <yourpath>/<yourrelease>/bin

### Linux installation:

- select CASA release 5.6.1-8 for your operating system (for Ubuntu and other Debian-derivatives use RedHat 6)
- save casa-release-5.6.1-8.el<n>.tar.gz to your software directory (<n> = 6 or 7, depending on your operating system)
- tar xzvf casa-release-5.6.1-8.el<n>.tar.gz
- add the executables to your PATH
  - bash: export PATH =\$PATH:<yourpath>casa-release-5.6.1-8.el<n>/bin
  - CSh: set path = (\$path <yourpath>casa-release-5.6.1-8.el<n>/bin)
- check that it worked by typing which casa in a new terminal

### Mac installation:

- select CASA release 5.6.1-8 for your OS version
- download CASA disk image to disk (self-contained Mac application)
- [open the disk image file, if your browser does not do so automatically]
- drag the CASA application to your Applications folder
- eject the CASA disk image
- double-click the CASA application to run it for the first time
- optional: create symbolic links to the CASA version and its executables (administrator privileges required), which will allow you to run casa, casaviewer, casaplotms, etc. from any terminal command line. To do so, run !create-symlinks from a CASA prompt.

## **Further reading**

- https://casa.nrao.edu in particular:
- https://casa.nrao.edu/casa\_obtaining.shtml (and links on that page)

### **CASA User Reference and Cookbook:**

- https://casa.nrao.edu/ref\_cookbook.shtml
- https://casa.nrao.edu/casa\_gettingstarted.shtml
- https://casa.nrao.edu/using.shtml